## **ITF 6800 - TP2 Création d'un site web**

Date de remise : 4 décembre, avant 14:00.

À faire en groupe de deux personnes.

## **Préalables**

Dans ce travail, on vous demandera de créer une page Web. Un problème surgit : si votre page est lisible par tout fureteur dans le monde, cela signifie aussi que tout le monde peut copier le code HTML que vous allez créer pour vos travaux pratiques et copier vos réponses. Puisque le plagiat a des conséquences fâcheuses, il faut créer un répertoire secret pour publier vos pages Web. Pour créer un dossier secret, ouvrez une console Linux et naviguez jusqu'à votre répertoire Web (/home/www-etud/nom\_utilisateur/public\_html, où nom\_utilisateur est votre nom de compte au DIRO). Faites ensuite

chmod 711 .

pour protéger votre répertoire HTML.

Vous pouvez ensuite créer votre dossier à l'aide des commandes suivantes, où dossier\_secret est le nom que vous choisirez (choisissez-le difficile à deviner) :

mkdir dossier\_secret chmod 711 dossier secret Si vous créez, par exemple, un fichier test.html dans votre dossier secret et que vous lui donner les bons droits d'accès, alors il sera disponible à l'url

www-etud.iro.umontreal.ca/~nom\_utilisateur/dossier\_secret/test.html

mais personne ne saura qu'il existe là, car le nom du dossier secret n'est connu que de vous.

## **Construction d'un site web**

Dans ce travail, on vous demande de créer une page Web qui représentera la page d'accueil d'une compagnie fictive, **crapules & cie**. Vous devrez utiliser les technologies XHTML 1.0 et CSS 2.0 vues en classe et produire des documents valides, tel que défini dans notre démonstration. C'est-à-dire que les validateurs XHTML 1.0 et CSS 2.0 que nous avons vus ne doivent pas se plaindre lorsqu'on leur soumet votre page.

Il faudra reproduire aussi fidèlement que possible le site dont vous trouverez la capture d'écran montrée dans une autre image plus précise sur ce site. Puisqu'une capture d'écran seule ne fournit pas assez de détails pour bien définir ce que l'on attend, la page suivante présente une image annotée de la page Web que l'on vous demande de reproduire. L'image de capture d'écran est de meilleure qualité.

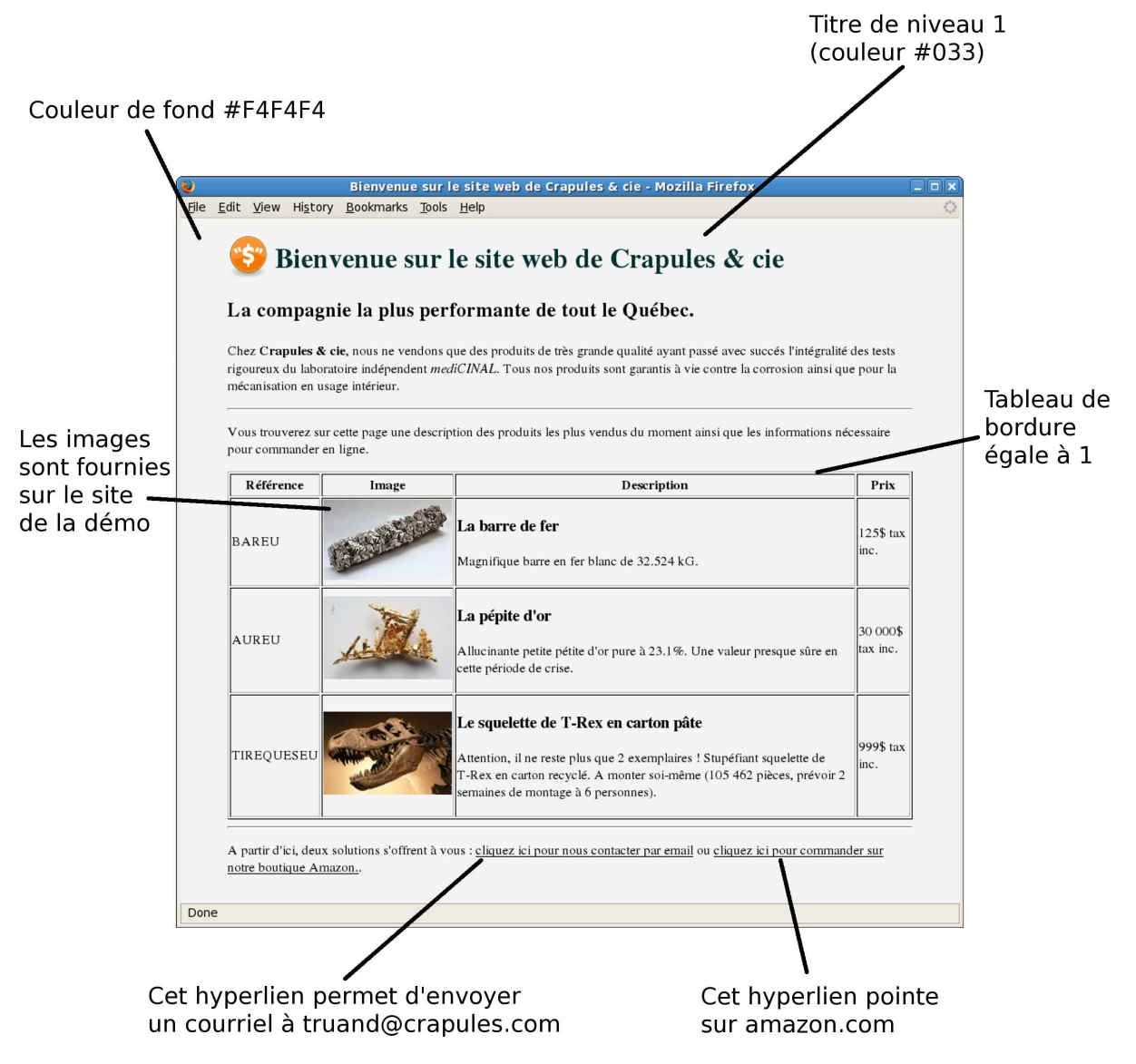

Notez que les annotations de la page précédente ne sont là que pour préciser le problème. Il s'agit de reproduire tous les éléments HTML et de style de la capture d'écran, pas seulement ceux qui font l'objet d'une annotation plus haut. Certains types de formatage n'ont pas été vus en démonstration, mais on vous a présenté les sites de référence qui vous permettront de trouver les styles appropriés. La capture d'écran donnée est identique sous Firefox, Internet Explorer et Safari. Appelez votre fichier html tp2.html et votre fichier css tp2.css. Des points sont accordés au formatage que vous donnerez à vos éléments. Observez donc soigneusement l'image donnée pour que votre travail y ressemble le plus possible.

## **Barème**

Dossier secret valide, avec les bons droits d'accès - 5% Conformité au standard XHTML 1.0 - 20% Conformité au standard CSS 2.0 - 5% Présence de tous les éléments XHTML - 40% Présence de tous les éléments CSS - 30%